#### Investeşte în oameni !

FONDUL SOCIAL EUROPEAN

#### Programul Operaţional Sectorial pentru Dezvoltarea Resurselor Umane 2007 – 2013

Axa prioritara: 2. "Corelarea învatarii pe tot parcursul vietii cu piata muncii"

Domeniul major de interventie: 2.3 Acces si participare la formare profesionala continua"

Titlul proiectului: "Fii APTT pentru viitor – program de Formare profesionala continua pentru Angajatii din Alimentatie Publica, Transporturi (i Telecomunicatii"

**Beneficiar:** Colegiul Tehnic de Posta si Telecomunicatii "Gh. Airinei"

**Cod Contract:** POSDRU / 80 / 2.3 / S / 54100 ID Proiect: 54100

> **COLEGIUL TEHNIC DE PO**Ş**T**Ă Ş**I TELECOMUNICA**Ţ**II "GHEORGHE AIRINEI"**

# **PROIECT APTT**

# **UTILIZAREA FACILITATILOR DE**

# **NAVIGARE SI COMUNICARE PE**

# **INTERNET**

**Prof. STAN CLAUDIA ELENA** 

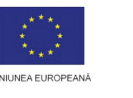

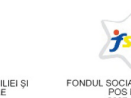

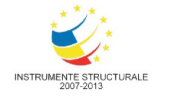

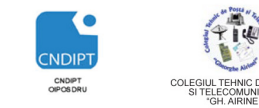

Proiect cofinantat din Fondul Social European in cadrul POS DRU 2007 - 2013

# Internetul

# **6.1. Termeni** ş**i concepte**

**Internetul** este o rețea de computere aflate în întreaga lume.

Numit şi **World Wide Web (www)** internetul oferă o uşoara si rapidă metodă de schimb de informații.

**HTML** este prescurtarea de la **Hyper Text Mark-up Language** si este codul care stă la baza **paginilor web**, documentele de bază ale World Wide Web-ului.

O cale uşoară de a naviga pe internet este folosirea legăturilor. Legătura (**link, hyperlink**) este o conexiune între 2 pagini web.

Conectarea la reteaua internet se poate realiza fizic prin una din următoarele metode

- prin linie telefonică (Dial-Up)
- prin cablu de înaltă viteză (fibră optică)
- wireless (fără fir) prin satelit sau radio
- <sup>®</sup> prin telefonul mobil etc.

Rapiditatea la conectare este adevărata referinţă la orice conexiune Internet: cu cât este mai rapidă conectarea, cu atât ea este mai bună.

Cea mai obişnuită opţiune de conectare este aceea de a găsi un ISP (Internet Service Provider) adică o firmă care oferă servicii de acces la internet.

Fiecare web site are un nume unic si fiecare pagina web are un nume unic in cadrul acelui web site.

**Uniform Resource Locator** (URL-ul adică adresa unui web site) este format în general din patru parti componente:

- numele protocolului (*un protocol este un set de reguli* ş*i standarde care face posibil schimbul de informatii intre computere*)
- locatia site-ului
- un nume (ales de proprietarul web site-ului)
- numele domeniului

**Exemplu:** *http://www.google.com* este format din:

- **http:// HyperText Transfer Protocol (HTTP) -e**ste cel mai des intalnit protocol, care descrie cererile recepţionate de la *clien*ţ*i* şi răspunsurile primite de la *servere*.
- **www** locaţia site-ului este World Wide Web ( Internet).
- **google** numele web site-ului
- **com** domeniul

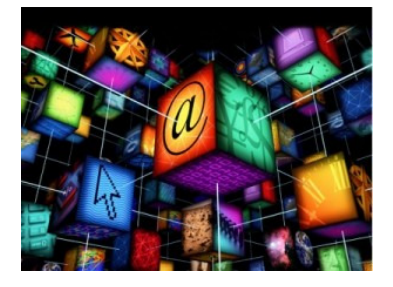

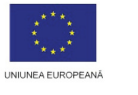

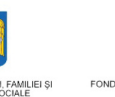

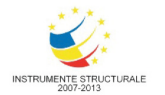

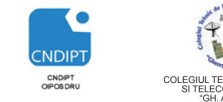

# **Domenii generice:**

- $com (commercial = comercial)$
- edu (educational institution = institutii de invatamant)
- $gov$  (government = guvern)
- int (international)
- mil (military  $=$  armata)
- net (network = conexiuni)
- $\sigma$ g (organization = organizatie)

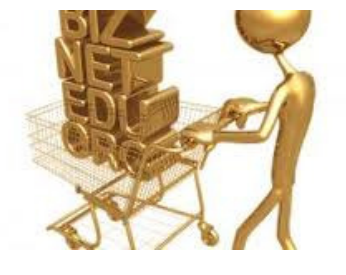

**Domenii de** ţ**ar**ă**, un cod cu ajutorul c**ă**ruia putem identifica** ţ**ara de apartenen**ţă **a domeniului:** 

- ro (Romania)
- au (Australia)
- ca (Canada)
- fr (Franta)
- it (Italia)
- us (Statele unite ale Americii)
- ru (Rusia)
- md (Moldova)
- uk (Anglia), etc.

Un **internet browser** este un program software care ne ajuta să navigăm pe internet, afişând pe ecran paginile web. Browser-ul are o interfata grafică cu diferite meniuri, butoane şi unelte cu ajutorul cărora putem controla programul.

**Internet Explorer (IE)** şi **Mozilla Firefox** sunt browsere-le cele mai utilizate dar mai există şi alte browsere: Chrome (gratuit de la Google), Safari (pe calculatoarele Mac), Opera, etc.

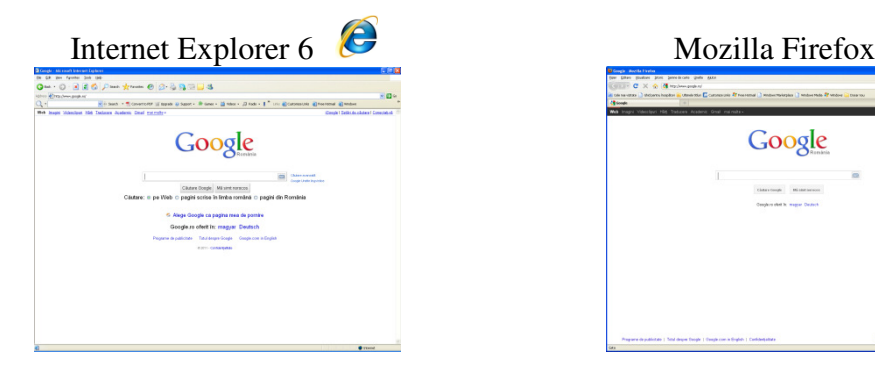

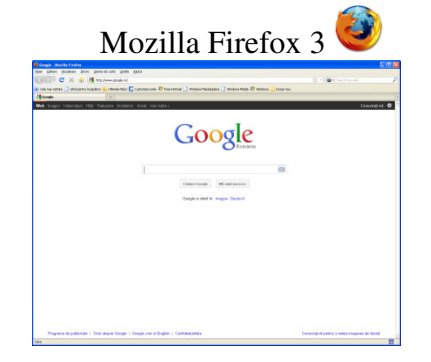

Sistemul de operare Windows vine cu browser-ul Internet Explorer deja instalat. Pentru cei care nu sunt multumiti de acesta, pot opta pentru instalarea si folosirea altor browsere. De reţinut că se pot instala în computer, în acelaşi timp, mai multe browsere web.

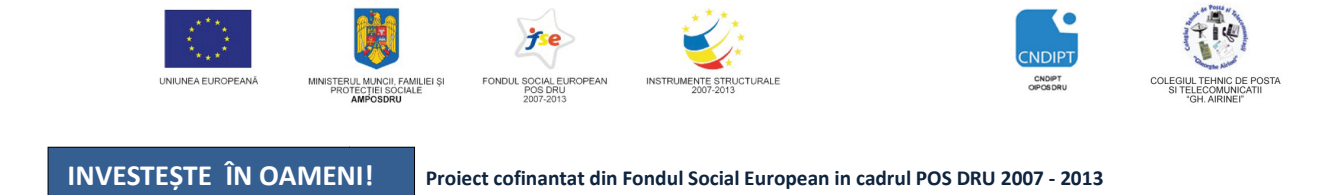

#### **Utilizarea unui browser**

La lansarea unui browser apare o pagina predefinita numita de obicei **home page** sau **pagina de start**.

Un browser are cateva elemente des utilizate:

**Bara de adrese** – in care e este scrisa adresa site-ului dorit

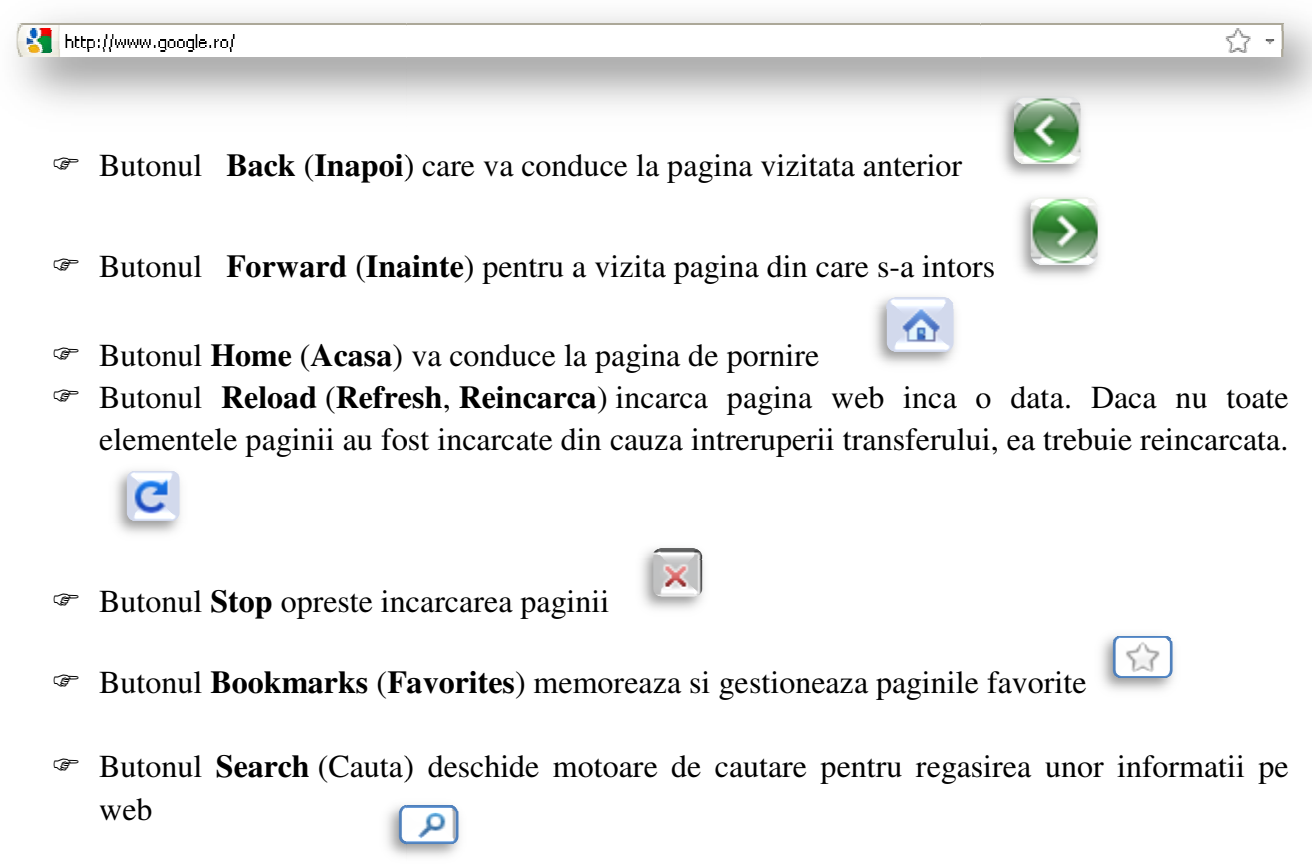

Pentru gasirea informaţ iilor pe internet se folosec **motoarele de c**ă**utare**. Acestea sunt programe disponibile pe internet utilizate pentru c ăutari după anumite cuvinte sau combina ţie de cuvinte având ca rezultat afişarea adreselor paginilor care con ţin cuvintele respective.

Cele mai cunoscute motoare de căutare sunt www.google.com, www.yahoo.com, **www.bing.com.**

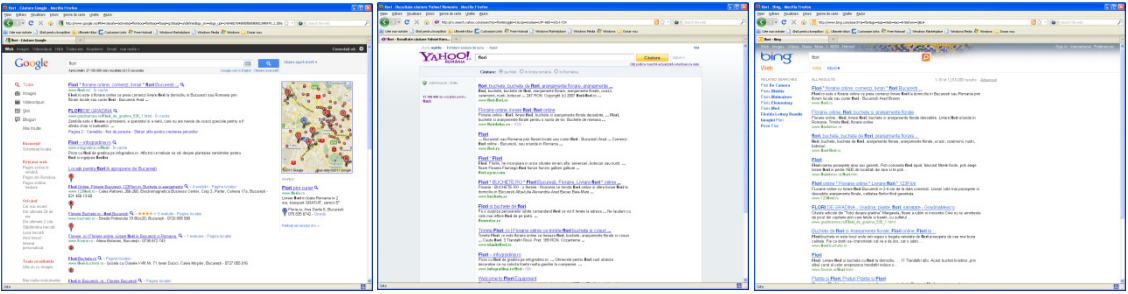

POSDRU / 80 / 2.3 / S / 54100 PENTRU ANGAJAŢII DIN ALIMENTAŢIE PUBLICĂ, TRANSPORTURI ŞI TELECOMUNICAŢII 54100 FII APTT PENTRU VIITOR - PROGRAM DE FORMARE PROFESIONALĂ CONTINUĂ

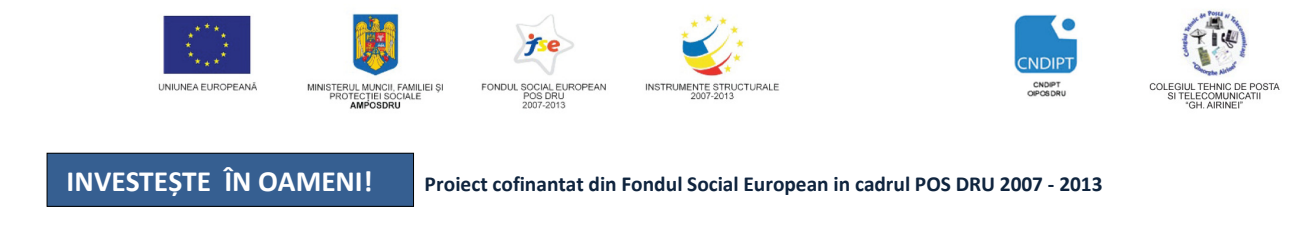

# **Exemplu de utilizare a unui Motor de cautare :Google**

Pentru exemplificare se utilizeaza browser-ul Mozilla Firefox

- Se deschide browser-ul
- Se acceseaza motorul de cautare

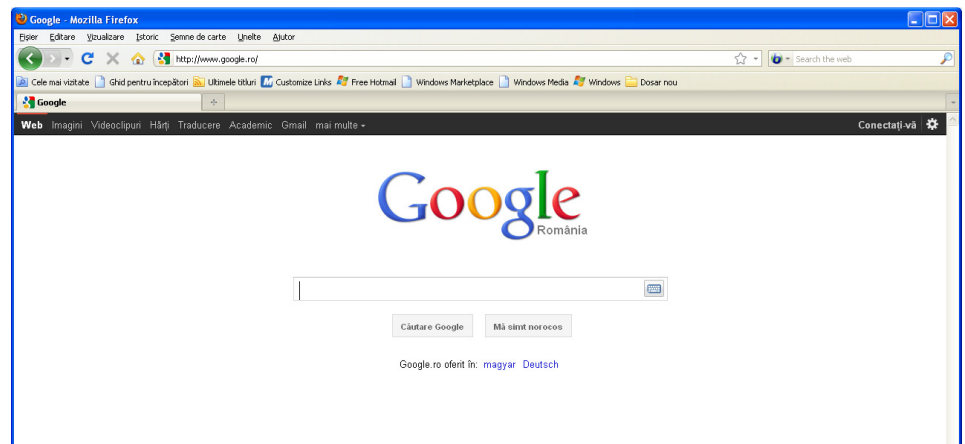

- Vom cauta informatii despre **Tehnician posta**. Se pot cauta informatii de tip text (pe Web), Imagini, Videoclipuri, Harti.
- Pentru a cauta informatii de tip text se acceseaza sectiunea **Web** si in caseta pentru textul cheie se scrie **Tehnician posta** si se apasa tasta **Enter** care are ca efect aparitia listei cu paginile web ce contin informatii despre Tehnician posta

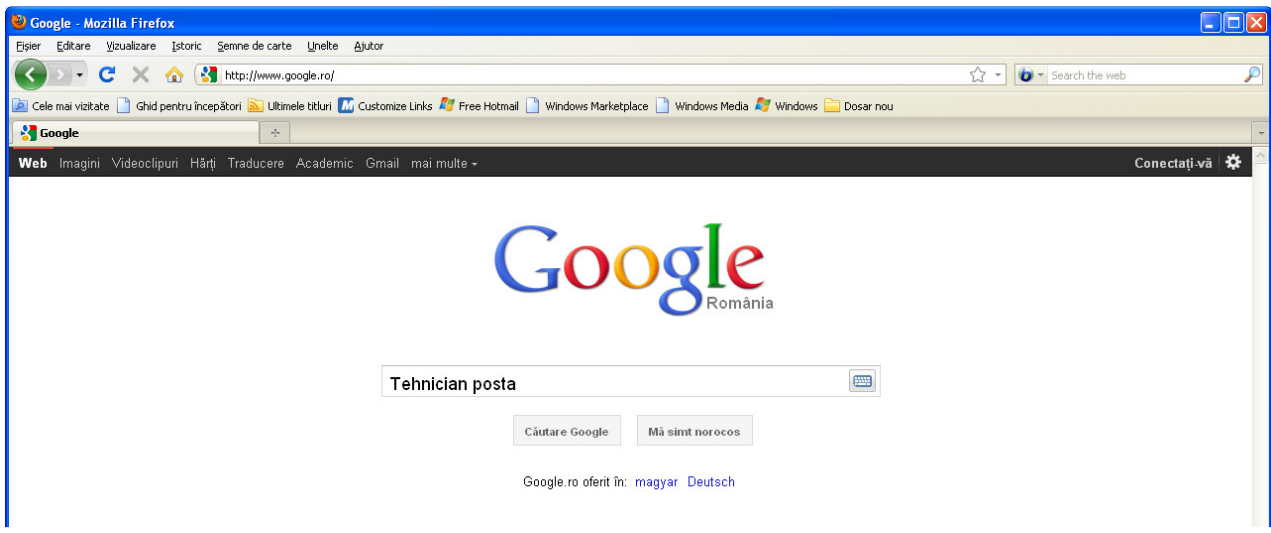

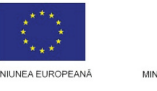

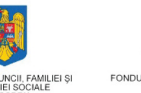

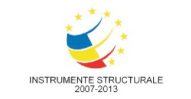

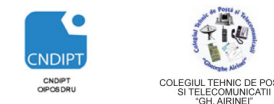

Proiect cofinantat din Fondul Social European in cadrul POS DRU 2007 - 2013

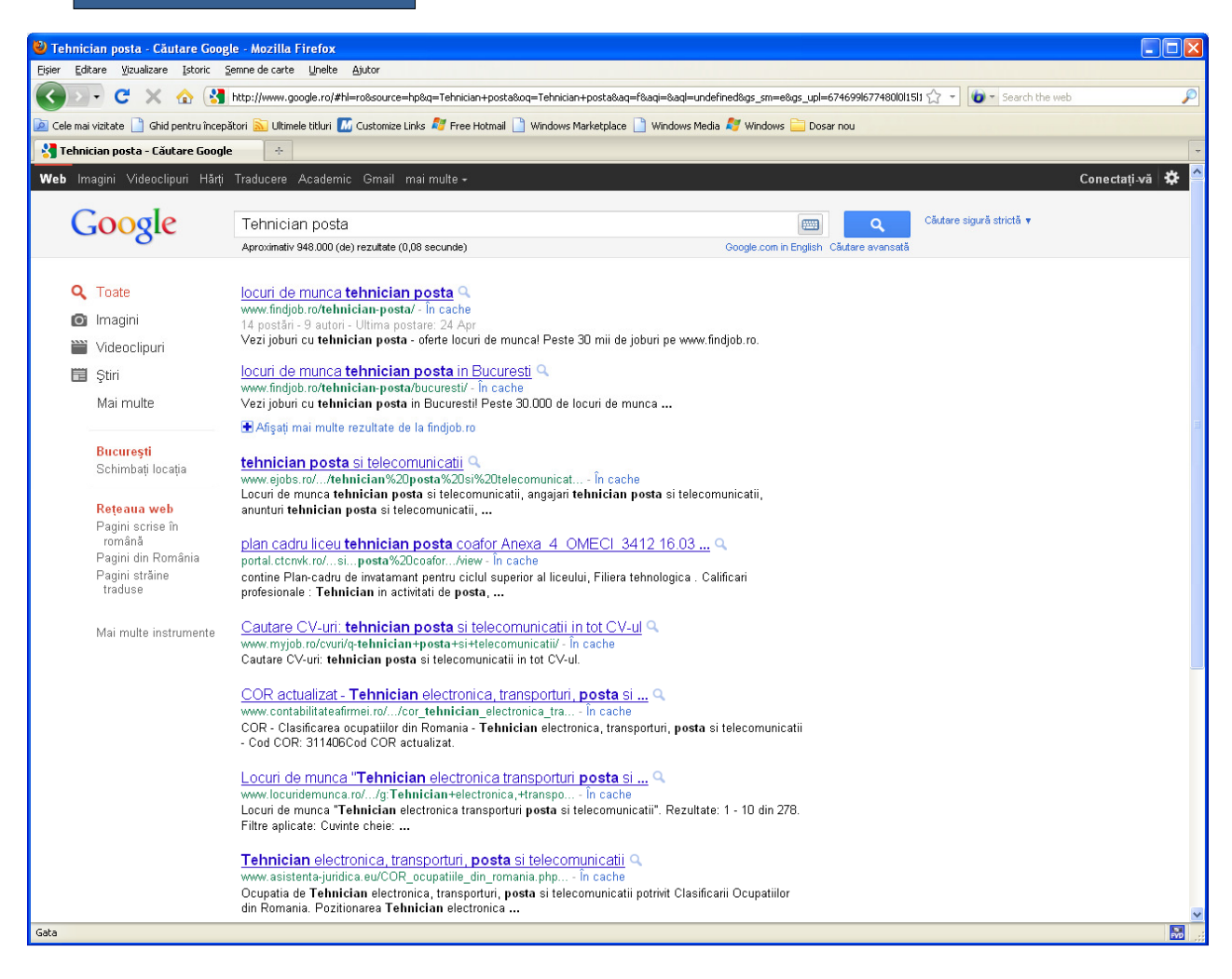

- Din lista se acceseaza paginile dorite
- Daca se doreste, de exemplu cautarea unei imagini cu posta romana se acceseaza sectiunea **Imagini.** In caseta pentru textul cheie se scrie **posta romana**  si apoai se actioneaza tasta **Enter.**

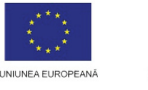

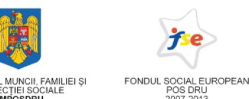

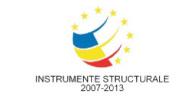

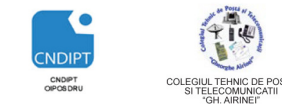

Proiect cofinantat din Fondul Social European in cadrul POS DRU 2007 - 2013

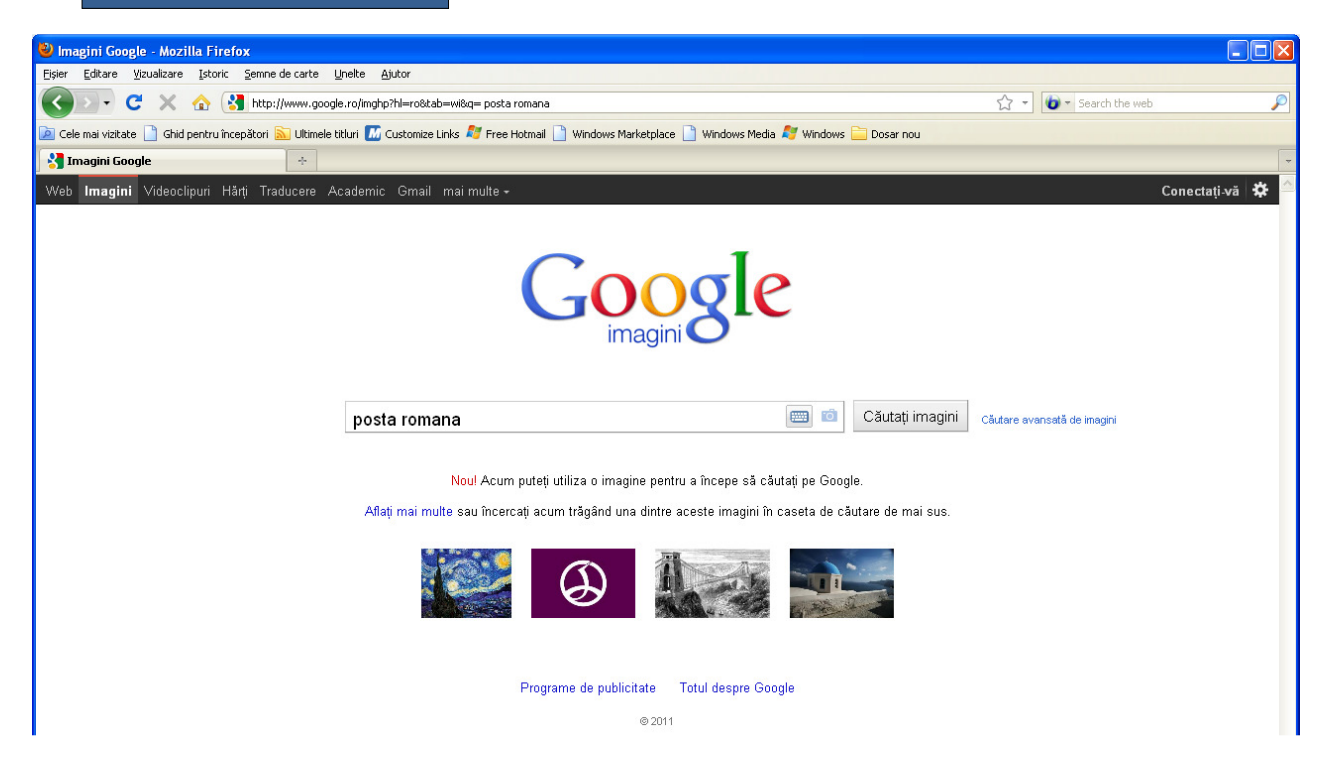

Se vor deschide o serie de pagini ce contin imagini cu posta romana.

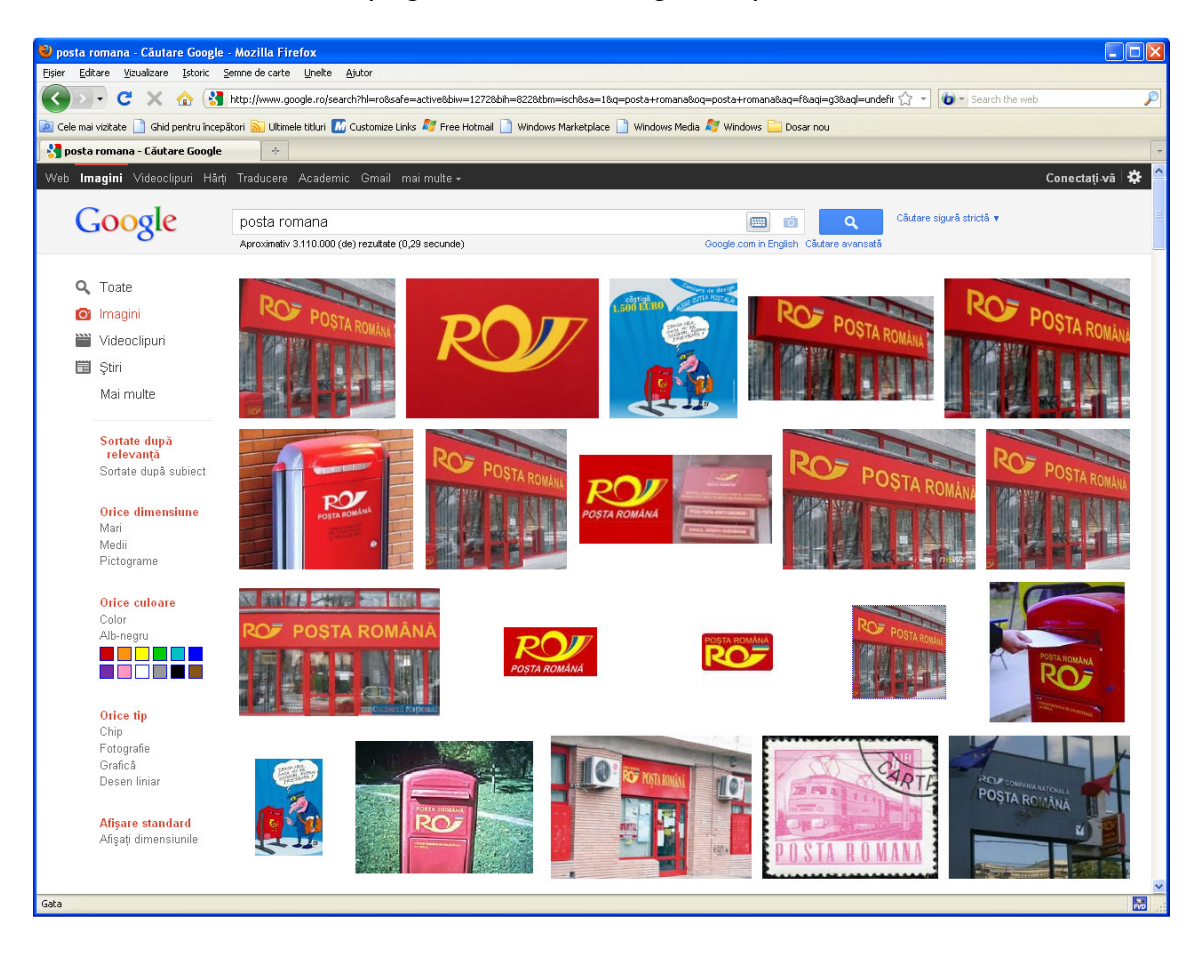

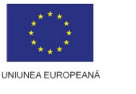

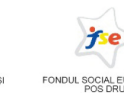

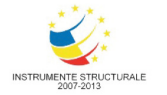

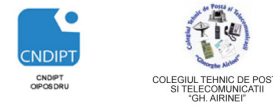

Proiect cofinantat din Fondul Social European in cadrul POS DRU 2007 - 2013

Atunci cand se cauta o imagine se pot seta urmatoarele criterii de cautare:

- Dimensiune
- Tip
- Culoare
- Afisare dimensiune

# **Salvarea unei imagini in calculator**

Pentru a salva o imagine de pe Internet in calculatorul personal se executa urmatorii pasi:

- Se cauta imaginea conform pasilor prezentati mai sus
- Click pe imagine pentru a se deschide in fereastra proprie

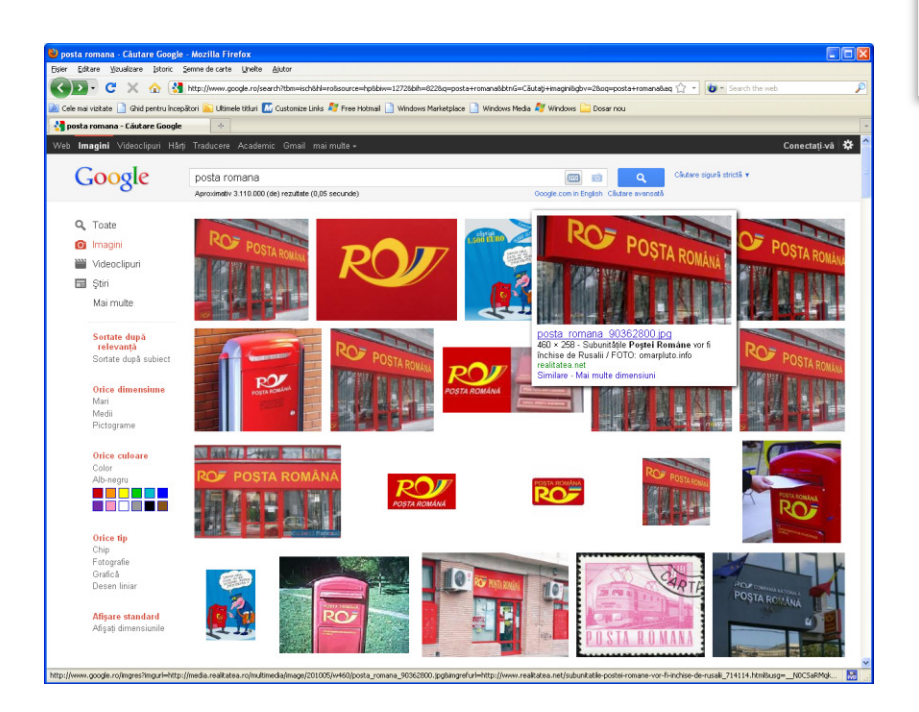

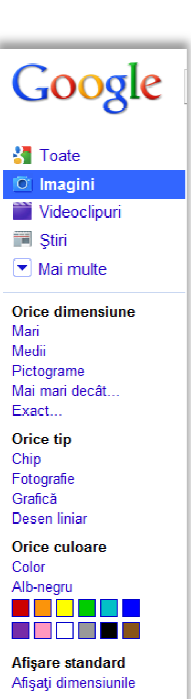

• Click pe **Imag.dim.completa.**  completa pentru a vizualiza imaginea la dimensiunea

POSDRU / 80 / 2.3 / S / 54100 PENTRU ANGAJAŢII DIN ALIMENTAŢIE PUBLICĂ, TRANSPORTURI ŞI TELECOMUNICAŢII 54100 FII APTT PENTRU VIITOR - PROGRAM DE FORMARE PROFESIONALĂ CONTINUĂ

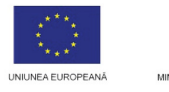

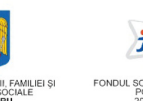

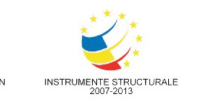

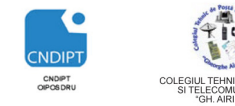

Proiect cofinantat din Fondul Social European in cadrul POS DRU 2007 - 2013

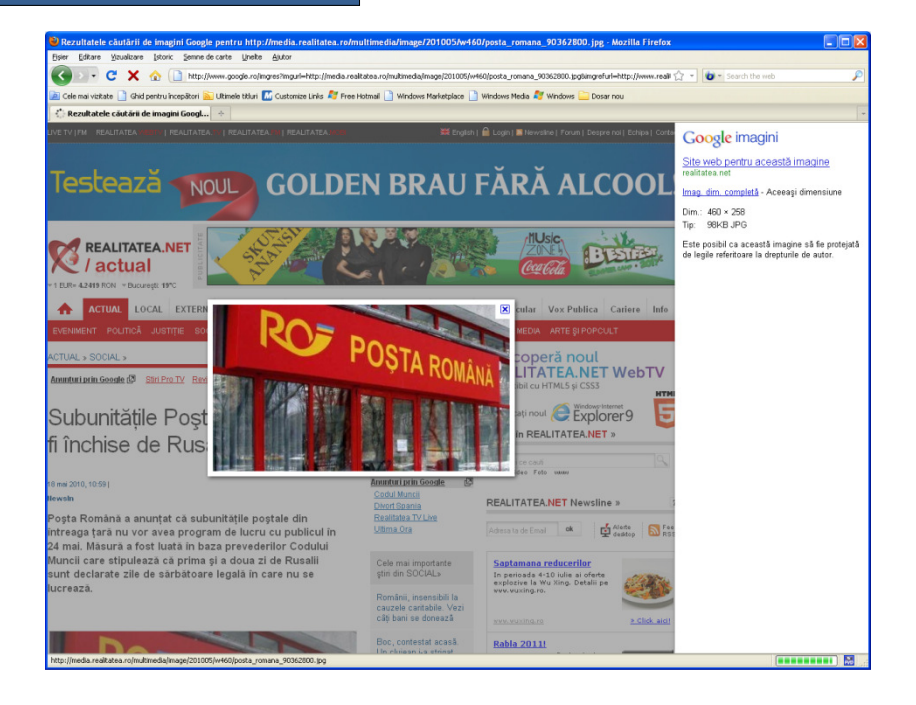

• In noua fereastra click dreapta pe imagine si din meniul contextual alegem optiunea **Salvati imaginea ca (Save image as)**

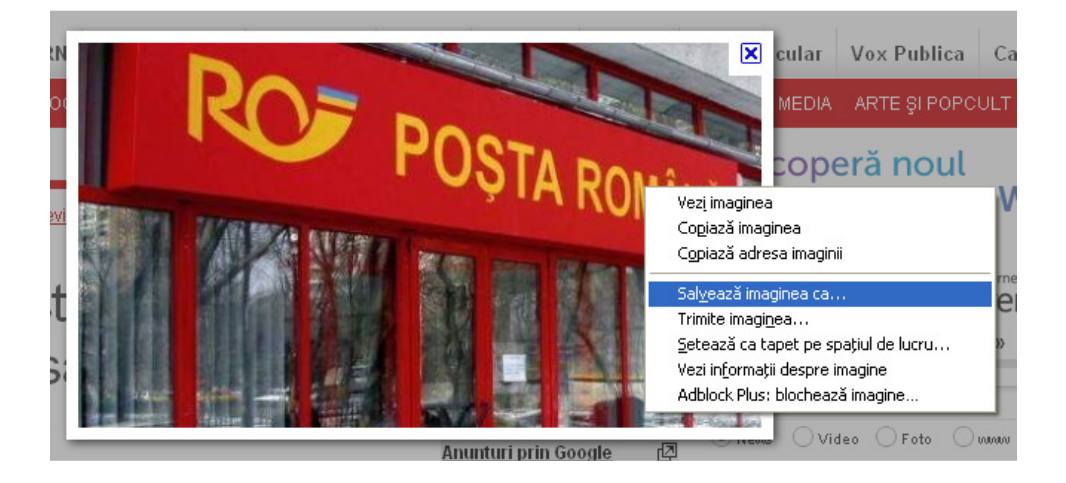

• In fereastra care se deschide se alege locatia in care se va salva imaginea, se stabileste numele sub care va fi salvata imaginea, apoi click pe butonul **Save(Salvare)**

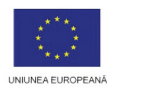

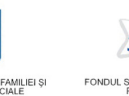

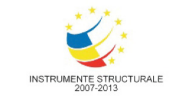

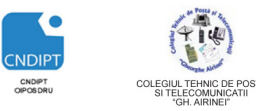

Proiect cofinantat din Fondul Social European in cadrul POS DRU 2007 - 2013

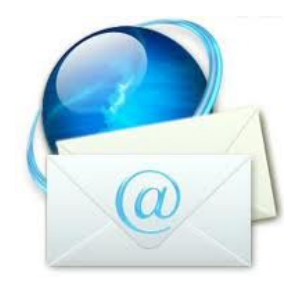

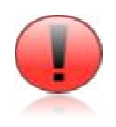

Deoarece numele implicit sub care se salveaza o imagine poate fi un sir de caractere care nu sugereaza continutul imaginii, este recomandat ca pentru a nu intampina dificultati atunci cand se utilizeaza imaginea ulterior aceasta sa fie redenumita corespunzator.

# **6.2. E-mail** ş**i Chat**

**E-mail-ul** sau posta electronica reprezinta cea mai utilizata si populara aplicatie a Internetului . Ea permite utilizatorilor sa comunice si sa transmita informatii altor utilizatori indiferent de localizarea geografica si de fusul orar la o viteza remarcabila, astfel incat un e-mail poate ajunge pe cealalta parte a globului in cateva minute si chiar mai putin . Prin e-mail se pot transmite orice tip de date ( text, sunet, grafica, video) . .

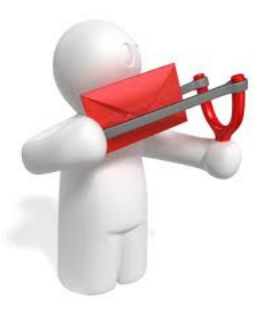

O adresa de e-mail va arata intotdeauna de forma nume\_utilizator@adresa\_calculator . De obicei numele de utilizator se poate alege, insa adresa calculatorului este data de serverul unde se gaseste casuta postala . Cele 2 parti ale adresei sunt despartite prin simbolul @ . Prima parte contine identificatorul utilizatorului dupa cum este el inregistrat pe calculatorul unde este creata casuta postala , iar a doua parte ( cea de dupa @) reprezinta informatiile de identificare in Internet a calculatorului unde se afla casuta postala .

> POSDRU / 80 / 2.3 / S / 54100 PENTRU ANGAJAŢII DIN ALIMENTAŢIE PUBLICĂ, TRANSPORTURI ŞI TELECOMUNICAŢII 54100 FII APTT PENTRU VIITOR - PROGRAM DE FORMARE PROFESIONALĂ CONTINUĂ

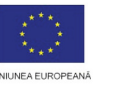

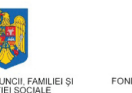

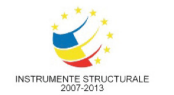

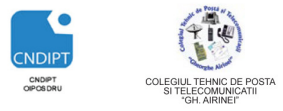

 De exemplu adresa **infoticpttr@gmail.com** inseamna casuta postala a utilizatorului **infoticpttr** aflata pe calculatorul **gmail.com** 

# **Avantajele po**ş**tei electronice**

- Cost redus
- Timp redus, un mesaj poate fi trimis simultan unui grup de persoane
- Viteză foarte mare de trimitere-primire mesaje, fişiere

**Chat-ul** este un sistem ce asigură schimbul instantaneu de mesaje de tip text cu una sau chiar mai multe persoane sau calculatoare deodată, interconectate de obicei prin intermediul Internetului.

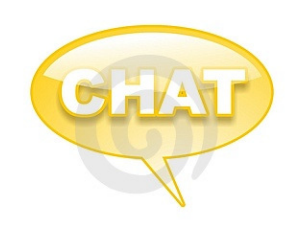

Pentru a putea folosi un astfel de sistem este necesar sa instalam pe calculatoarele noastre programe speciale, de exemplu **Yahoo Messenger, Skype, Google Talk, Windows Live Messenger, etc.** 

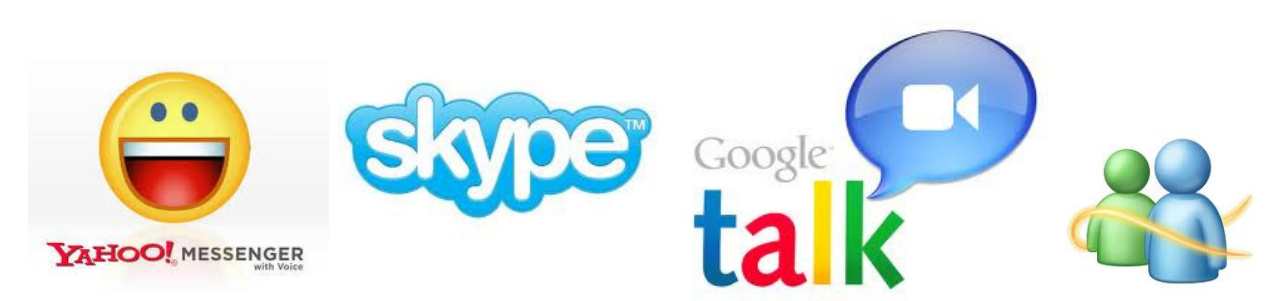

# **Servicii de e-mail**

Asa cum am prezentat anterior **E-mail-ul** sau **po**ş**ta electronic**ă desemnează sisteme pentru transmiterea sau primirea de mesaje.Uneori pentru e-mail se mai întrebuinţează şi denumirea simplă mail.

Cei mai cunoscuti furnizori de servicii e-mail sunt:

- **Yahoo! (Yahoo! Mail)**

domeniile @yahoo.ro, @yahoo.com, @ymail.com

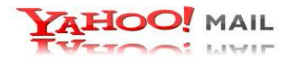

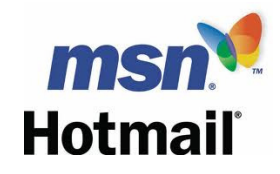

- -**Microsoft (Hotmail) -** domeniile @hotmail.com, @msn.com
- -**Google (Gmail) -** domeniile @gmail.com, @googlemail.com

 $\frac{p(S) \cup p(S) \cap P(S)}{p(S) \cap p(S)}$  FII APTT PENTRU VIITOR - PROGRAM DE FO $\frac{p(S) \cup p(S) \cap P(S)}{p(S) \cap p(S)}$  and  $\frac{p(S) \cup p(S)}{p(S)}$  is a set of the set of the set of the set of the set of the set of the set of the set of the set of the s PENTRU ANGAJAŢII DIN ALIMENTAŢIE PUBLICĂ, TRANSPORTURI ŞI TELECOMUNICAŢII

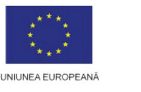

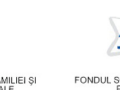

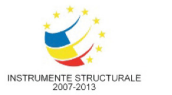

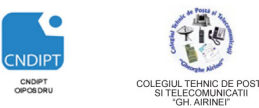

Principalele utilizari ale casutei postale sunt :

- Citirea unui mesaj
- Transmiterea unui mesaj
- Redirectionarea unui mesaj
- Raspunsul la un mesaj
- Atasarea de documente la un mesaj

Mesajele dintr-o casuta de e-mail sunt organizate in foldere (dosare). Principalele forldere dintr-o casuta de e-mail sunt:

- **Inbox(Mesaje primite) –** dosarul unde sosesc mesajele primite
- **Sent Mail(Mesaje trimise)** dosarul unde ajung dosarele trimise
- **Drafts(Mesaje nefinalizate)** dosarul in care ajung mesajele nefinalizate
- **Spam** dosarul in care sosesc mesajele din surse nesigure
- **Trash(Cos)-** dosarul in care ajung mesajele sterse

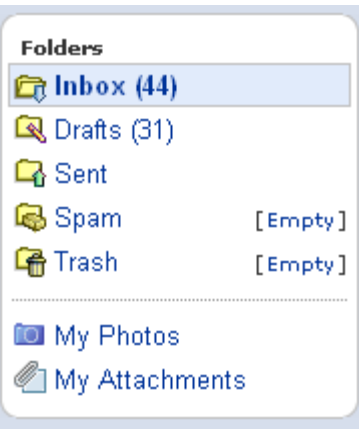

# **Citirea unui e-mail**

- Click pe **Inbox (Mesaje primite)**
- In lista mesajelor click pe subiectul mesajului
- Acesta se va deschide si va putea fi citit.

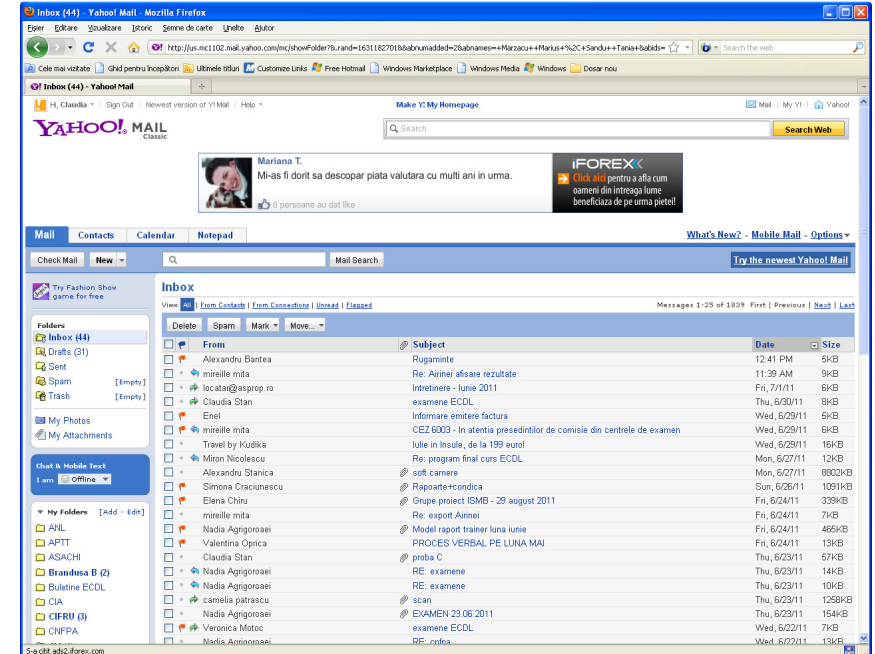

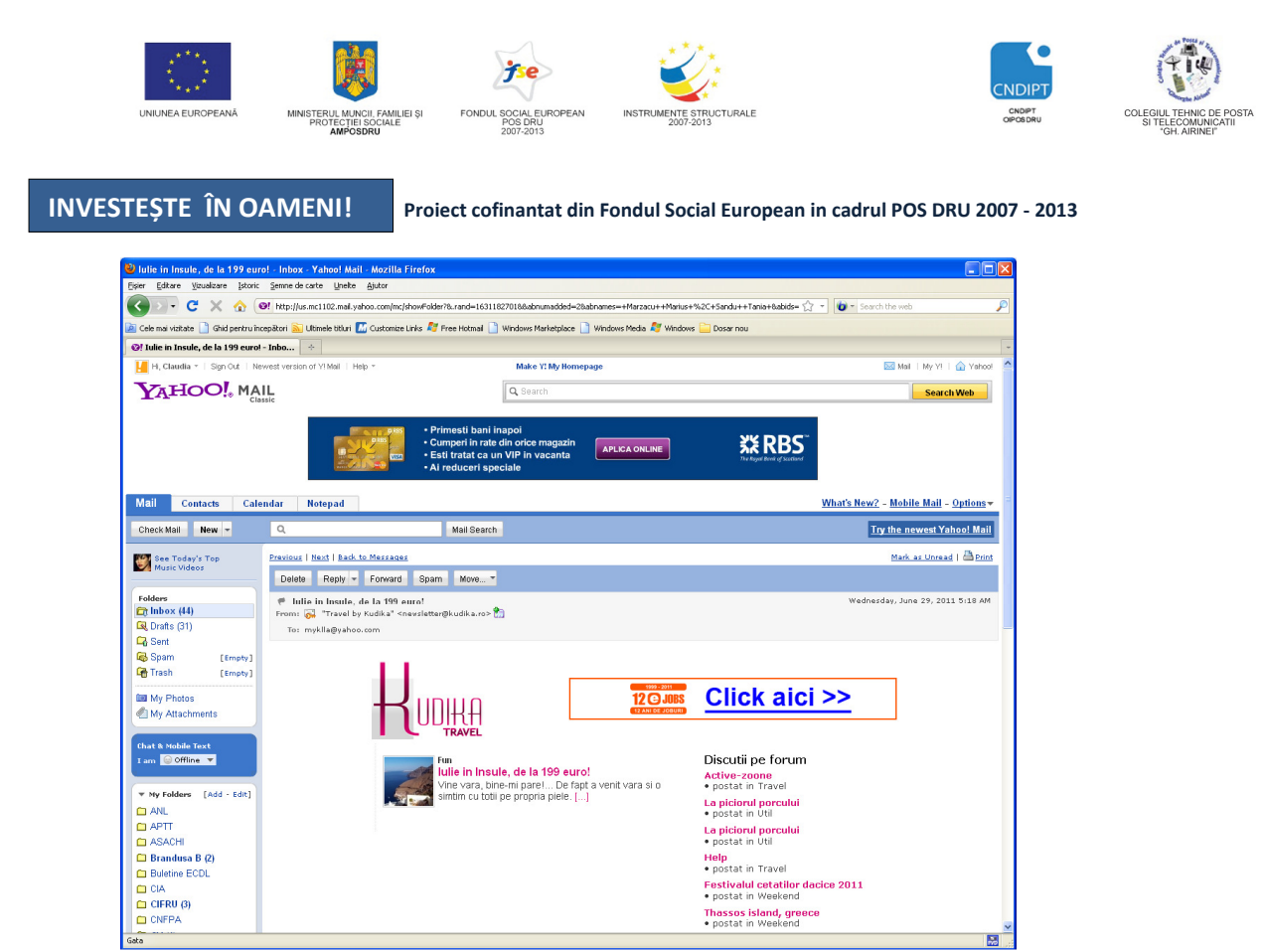

# **Redirectionarea unui e-mail**

Redirectionarea presupune trimiterea unui mesaj primit unei alte persoane (se păstrează conţinutul mesajului )

Pasi de urmat:

- Se deschide mesajul
- Click pe butonul **Forward (Redirectionare mesaj)**
- La **To** se completeaza adresa destinatarului si apoi click pe butonul **Send (Trimitere)**

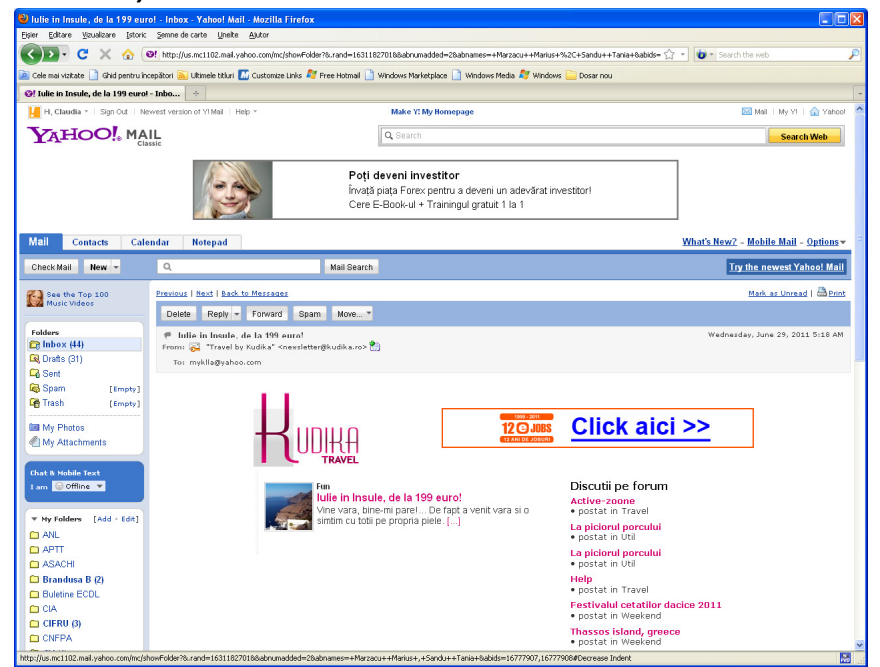

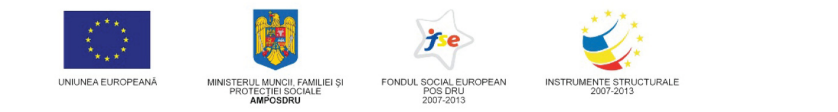

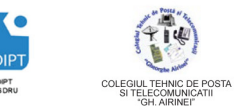

Proiect cofinantat din Fondul Social European in cadrul POS DRU 2007 - 2013

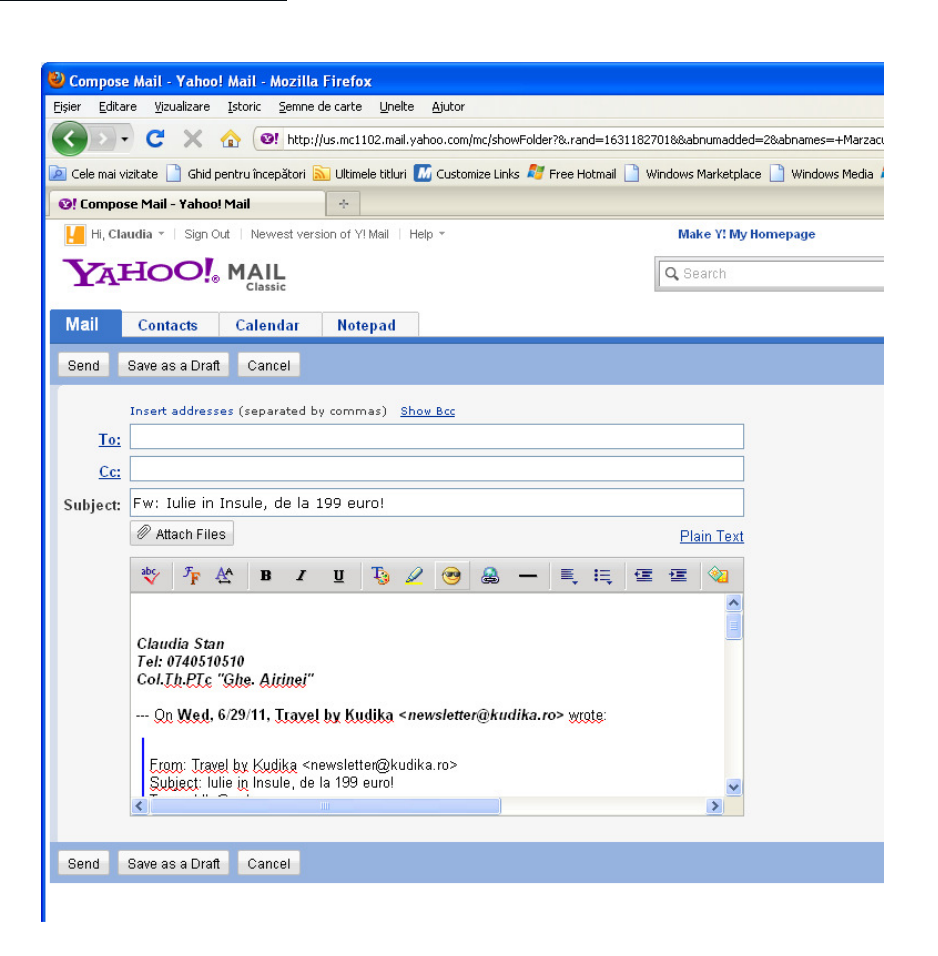

# **Raspunsul la un e-mail**

- Se deschide mesajul
- Click butonul **Reply (Raspunde)** pentru a raspunde expeditorului mesajului, sau click **Reply to all (Raspunde tuturor**) pentru a raspunde tututror persianelor care au trimis mesajul (se păstrează adresele persoanelor care au trimis mesajul)
- Se scrie raspunsul si apoi se dă click pe butonul **Send (Trimitere)**

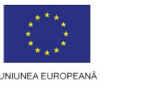

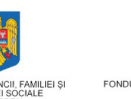

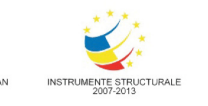

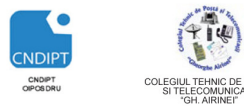

Proiect cofinantat din Fondul Social European in cadrul POS DRU 2007 - 2013

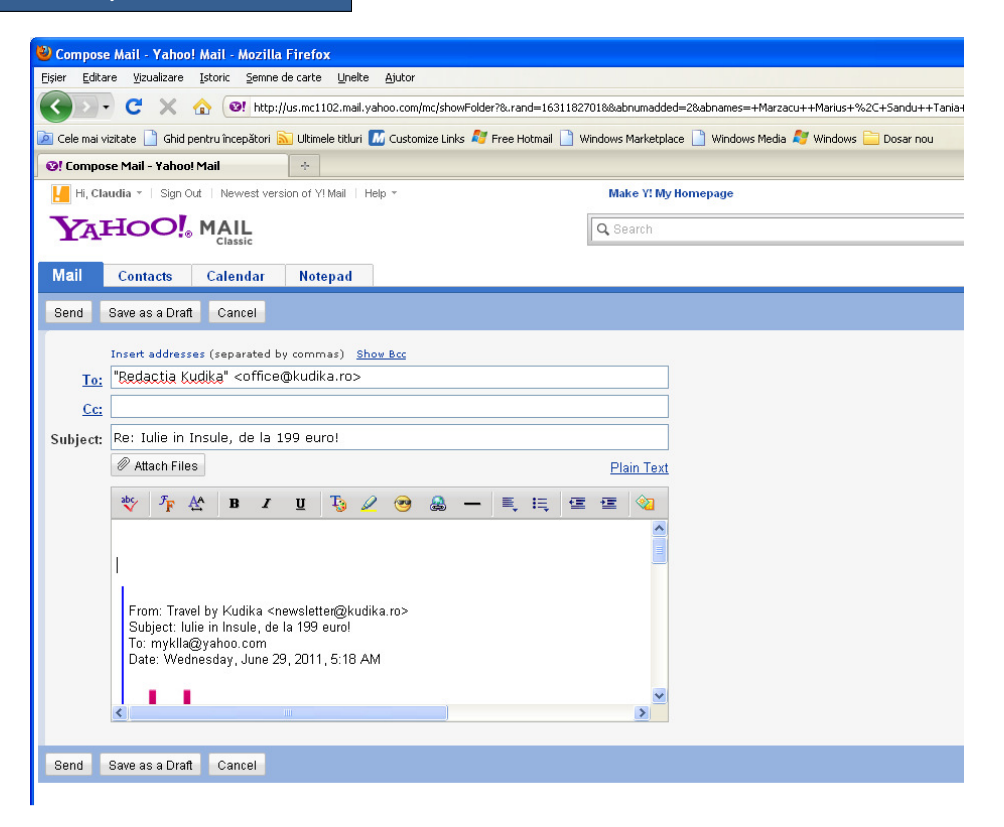

#### **Crearea unui mesaj nou**

- Click **Compose mail (Compunere mesaj)**
- In zona de antet
	- La **To** se completeaza adresa destinatarului (daca mesajul este transmis mai multor persoane atunci adresele acestora se scriu cu virgula intre ele)
	- Se completeaza, daca este cazul, sctiunile **CC** si **BCC**
	- La **Subject (Subiect)** se completeaza subiectul mesajului
- In corpul mesajului se scrie textul acestuia si se semneaza
- Daca se doreste ca mesajul sa fie insotit de un atasament (document, imagine, fisier audio) se procedeaza astfel:
	- Click pe **Attach a file(Ataseaza un fisier)**
	- $\triangleright$  In fereastra care se deschide se alege fisierul ce urmeaza a fi atasat si apoi click **Open(Deschidere)**
	- Fisierul va apare in zona atasamentelor. Se repeta pasul anterior pentru toate fisierele ce se ataseaza.
	- Dupa finalizarea mesajului se da click **Send(Trimitere)** si mesajul este trimis.

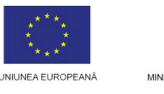

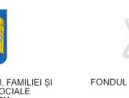

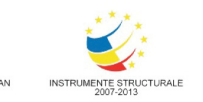

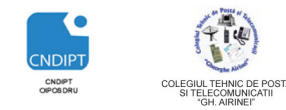

Proiect cofinantat din Fondul Social European in cadrul POS DRU 2007 - 2013

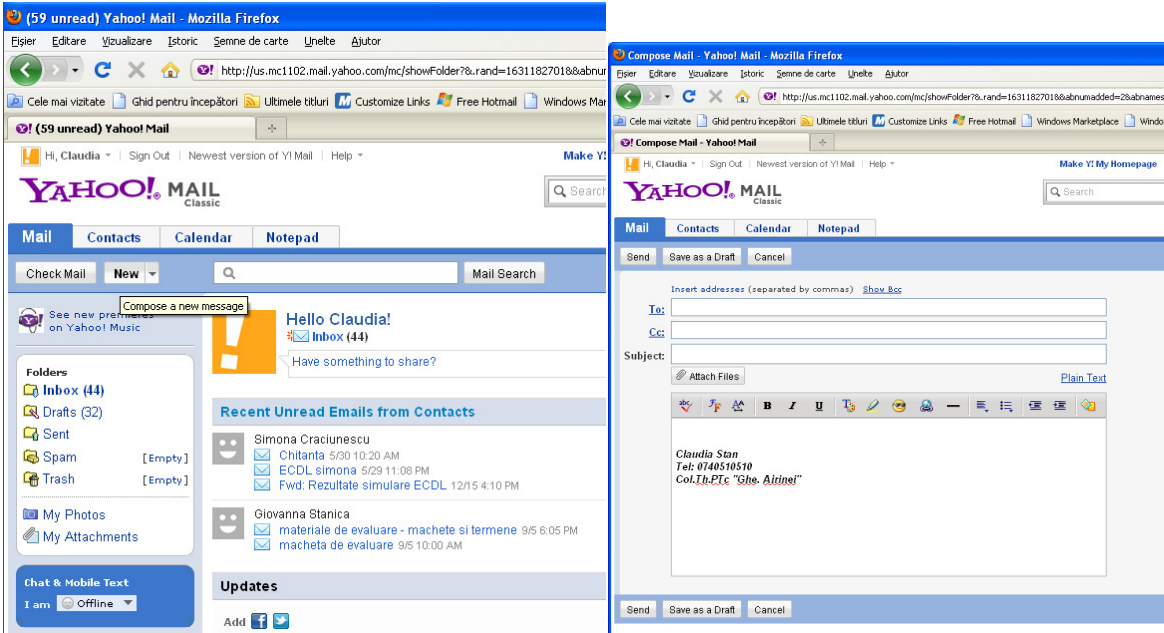

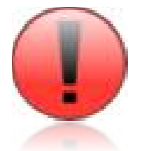

**Cc** - copie la indigo (de la "**Carbon Copy**") - o copie identică a mesajului va fi trimisă și la adresa sau adresele de e-mail din acest câmp

**Bcc** - copie la indigo oarb ă (de la "**Blind Carbon Copy ")** - la fel ca şi Cc, doar că nici un destinatar nu va afla la cine se mai trimit copii ale mesajului,

în afară de el însuşi.

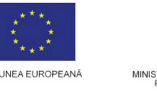

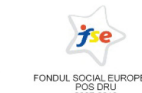

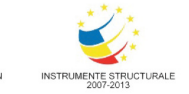

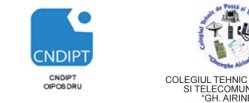

# 6.3. Securitatea in utilizarea Internetului

# VIRUŞII INFORMATICI

Internetul a devenit în ultimii ani mediul cel mai folosit pentru răspândirea de viruşi informatici. Cele mai multe contaminări ale calculatoarelor personale au loc prin ataşamente infectate ale unor mesaje de poştă electronică şi prin fişiere infectate descărcate de pe Internet.

## Un **virus informatic** este un program care se

caracterizează prin faptul că are un potențial distructiv asupra calculatorului infectat. Acestia se pot "înmulţi" creând copii ale lor care pot infecta alte calculatoare. Contaminarea cu un virus informatic se face dacă lansăm în execuţie un fişier infectat. În acest fel virusul este activat şi işi va incepe actiunea distructivă care poate varia foarte mult din punct de vedere al nocivității.

Unii viruşi folosesc calculatorul infectat doar pentru a se multiplica în vederea infectării altor calculatoare. Aceştia sunt de obicei numiţi **"viermi" (worms)** şi în această categorie se

încadrează multi dintre virușii care se transmit prin atasamentele infectate ale unor mesaje de poştă electronică.

Cei mai mulți viruși au o acțiune nocivă care se declanșează instantaneu la deschiderea unui program infectat sau într-o anumită zi a anului. Actiunea nocivă este variabilă, mergând de la modificarea sau ştergerea unor fişiere până la suprascrierea biosului calculatorului. Fişierele modificate sau şterse sunt alese cu grijă de autorul virusului

în aşa fel încât calculatorul infectat să fie incapabil să îşi îndeplinească funcţiile într-o mai mică sau mai mare măsură. În general aceşti viruşi, infectează fişierele executabile (cu extensia EXE, COM, BAT, PIF) dar există şi viruşi care infectează fişierele cu extensia DOCX sau XLSX create de aplicatiile Word sau Excel ale suitei MS Office.

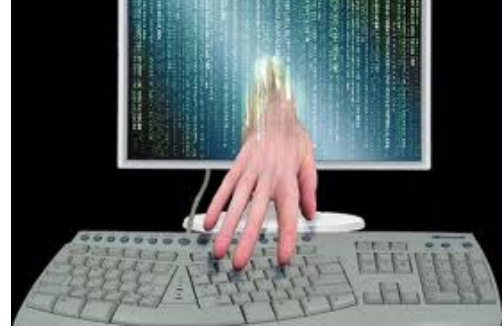

O categorie cu totul aparte sunt programele de tip "troian". Acestea functionează la fel ca un "cal troian" oferind acces la calculatorul infectat unei persoane care nu se află fizic lângă calculator. Astfel un calculator infectat cu un troian poate fi manipulat foarte uşor prin Internet putându-se face cu el toate operaţiile obişnuite (deschidere de programe, ştergere de fişiere, etc.) care însă se pot transforma în actiuni distructive dacă se sterg fişiere de sistem sau fişiere importante depozitate pe calculatorul respectiv.

Înmulţirea cazurilor de infectare cu viruşi pe scară largă a făcut să fie folosite din ce în ce mai mult mijloacele de contracarare a viruşilor. La ora actuală există multe **programe antivirus** foarte bune care ne permit să evităm infectarea calculatorului nostru. Toate aceste programe sunt

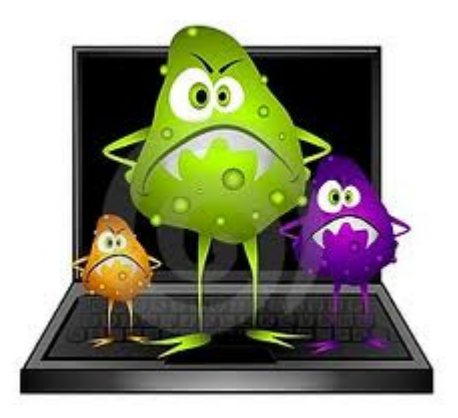

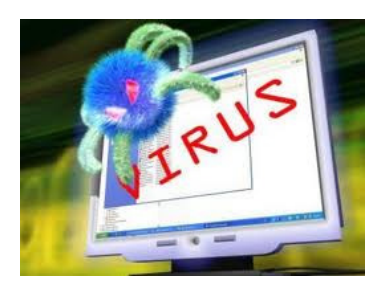

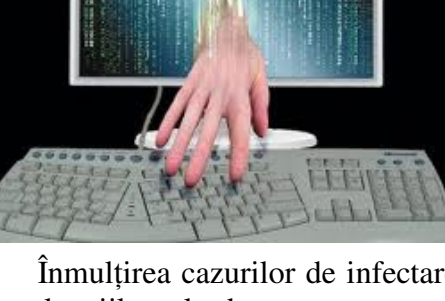

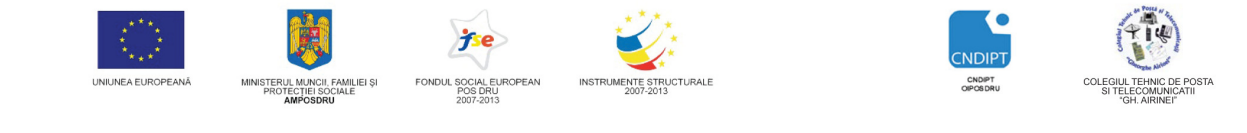

actualizate periodic pentru a tine pasul cu virusii nou creati. Multe plăci de bază cumpărate din magazin au pe CD un program antivirus care este inclus în preţul plăcii.

Există şi programe gratuite, de exemplu AVG Free Edition . Cele mai bune programe antivirus sunt însă cu plată, exemple fiind Kaspersky Anti-Virus, McAfee Anti-Virus, Norton Anti-Virus sau BitDefender Anti-Virus.

Pentru a vedea dacă avem calculatorul infectat scanăm harddiscul cu ajutorul programului antivirus. Acesta contine "semnăturile" (modificările specifice produse în fisierele infectate) celor mai răspânditi virusi într-o bază de date și dacă pe parcursul scanării întâlnește un fișier modificat de un virus ne atenţionează. La sfârşitul scanării vedem care sunt fişierele infectate şi putem lua măsuri de a eradica infecţia prin ştergerea sau "repararea" fişierelor afectate, ambele acţiuni putând fi făcute de soft-ul antivirus.

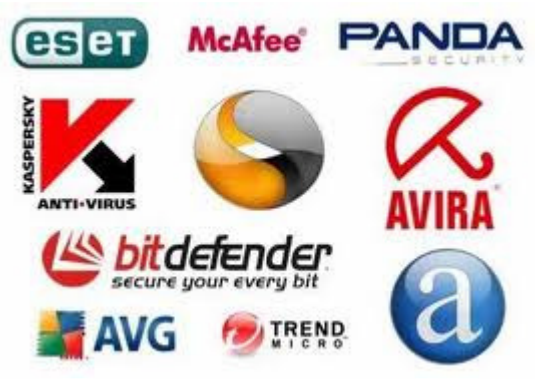

De multe ori însă este imposibil ca fişierele afectate să poată fi "dezinfectate" corespunzator şi de aceea singura soluţie rămâne ştergerea. Cum viruşii pot afecta fişiere a căror ştergere poate duce la o funcționare defectuoasă a sistemului de operare, uneori nu avem altă soluție decât să aplicăm măsura radicală de formatare a harddiscului. De altfel cea mai sigură metodă de a ne debarasa de un virus informatic este sa formatăm hardiscul şi să instalăm din nou sistemul de operare. Cum această operaţie ia destul de mult timp şi nu poate fi făcută de cei nefamiliarizaţi cu procedeul, cea mai bună metodă de a contracara acțiunea unui virus este să evităm cu orice preț infectarea calculatorului.

#### **Prevenirea unei infec**ţ**ii se face din dou**ă **direc**ţ**ii :**

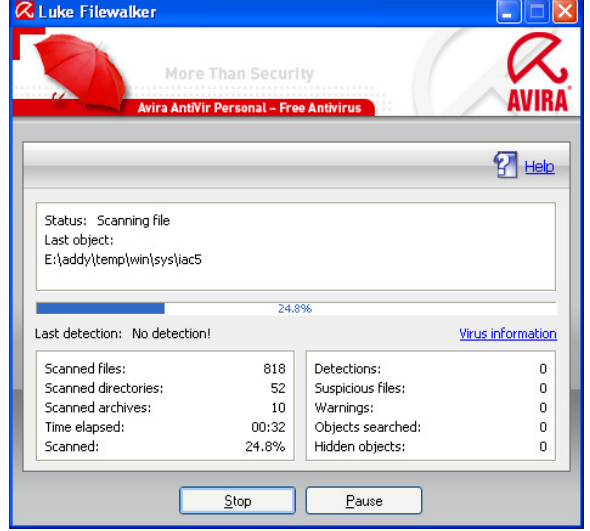

Prima, şi cea mai importantă, este educarea utilizatorului unui calculator cu privire la viruşii informatici. Utilizatorul trebuie să scaneze cu un antivirus actualizat toate CD-urile sau stik-urile pe care le foloseşte înainte de a lansa vreun program de pe acestea. De asemenea trebuie scanate toate fişierele descărcate de pe Internet sau ataşamentele primite prin poşta electronică.

A doua directie este instalarea unui program antivirus care să fie în funcțiune pe toată durata folosirii calculatorului. În acest fel ne asigurăm ca protecția se păstrează chiar dacă alți utilizatori ai calculatorului (de ex. copii) uită sa

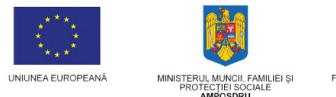

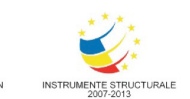

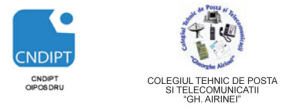

scaneze un CD sau o dischetă. Toate programele antivirus au un modul de scanare automată a fişierelor deschise în timpul unei sesiuni de lucru cu calculatorul. Dacă antivirusul detectează că un fişier infectat este pe cale de a fi deschis, fişierul respectiv nu va putea fi lansat în execuţie.

Acest modul nu ocupă multe resurse ale calculatorului şi de aceea el nu deranjează functionarea altor programe. Foarte importantă este actualizarea "semnăturilor" virale din baza de date a programului antivirus care trebuie să se facă săptămânal sau lunar. Toti antivirușii moderni includ capacitatea de actualizare automată prin Internet.

# **Aplicatii**

- 1. Deschideţi motorul de cautare google
- 2. Sa se caute informatii despre **Posta romana**
- 3. Sa se creeze pe desktop un fişier word în care sa se salveze adresa primului site afisat şi 10-15 rânduri de text despre Poşta română.
- 4. Sa se salveze 2 imagini cu **Posta romana**, cu numele posta1 respectiv posta2
- 5. Sa se trimita un e-mail cu subiectul Posta română la adresa infoticpttr@gmail.com. Mesaj-ul va avea astasata o imagine din cele doua salvate anterior
- 6. La BCC, completati propria adresa de e-mail
- 7. Retrimiteri unul dintre mesajele primite si celorlalti colegi
- 8. Raspundeti la unul dintre mesajele primite

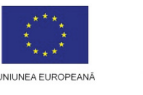

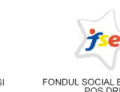

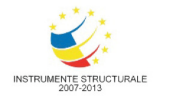

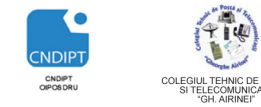

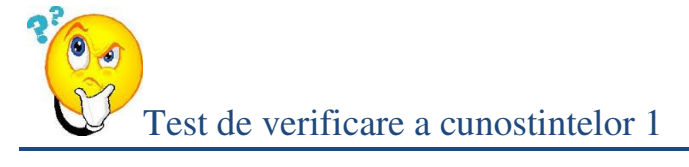

Pentru fiecare intrebare incercuiti raspunsul corect

# **1. Dintre urm**ă**toarele programe, nu este browser:**

- a) Opera;
- b) Mozilla Firefox;
- c) Windows Media Player;
- d) Internet Explorer.

# **2. Download înseamn**ă**:**

- a) Copiere;
- b) Descărcare;
- c) Decupare;
- d) Ştergere.

# **3. Care dintre programele de mai jos este antivirus?**

- a) Bit Defender;
- b) Winamp;
- c) Internet Explorer;
- d) Yahoo Messenger.

# **4. O adres**ă **de email creat**ă **pe Gmail are forma:**

- a) yahoo@nume\_utilizator.com;
- b) nume\_utilizator@gmail.ro;
- c) nume utilizator@home.ro;
- d) nume\_utilizator@gmail.com.
- **5. Programele specializate cu ajutorul c**ă**rora ne conect**ă**m la un server web, solicit**ă**m informa**ţ**ii, recep**ţ**ion**ă**m informa**ţ**ii** ş**i care ne afi**ş**eaz**ă **rezultatele pe ecran, se numesc:** 
	- a) Arhivatoare;
	- b) Playere;
	- c) Editoare;
	- d) Browsere;

# **6. Care dintre adresele urm**ă**toare este a unui motor de c**ă**utare?**

- a) www.bing.ro
- b) www.edu.ro
- c) www.ismb.edu.ro
	- POSDRU / 80 / 2.3 / S / 54100 FII APTT PENTRU VIITOR PROGRAM DE FORMARE PROFESIONALĂ CONTINUĂ PENTRU ANGAJAŢII DIN ALIMENTAŢIE PUBLICĂ, TRANSPORTURI ŞI TELECOMUNICAŢII

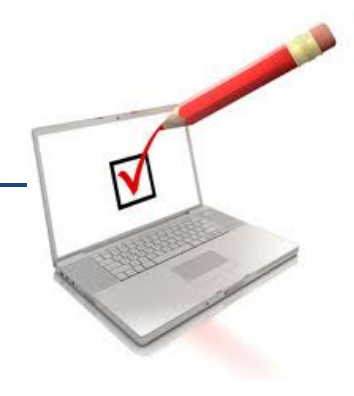

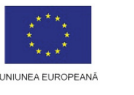

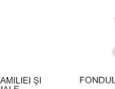

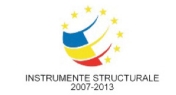

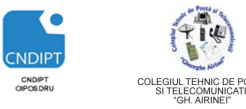

Proiect cofinantat din Fondul Social European in cadrul POS DRU 2007 - 2013

d) www.airinei.omad.ro

# **7. Inbox-ul con**ţ**ine:**

- a) mesajele expediate;
- b) mesajele şterse;
- c) mesajele ce urmează a fi trimise;
- d) mesajele primite.

#### **8. Acronimul www inseamna:**

- a) World Wide Web
- b) Web Wide World
- c) Wide World Web
- d) Wide Web World

# **9. Acronimul URL insemna:**

- a) Unique Resource Locate
- b) Uniform Resource Locator
- c) Uniform Resource Locate
- d) Unique Resource Locator

#### **Punctaj**

Se acorda **1p** din oficiu Pentru fiecare raspund corect se acorda 1**p**

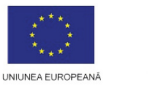

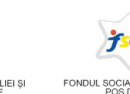

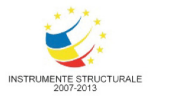

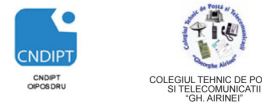

Proiect cofinantat din Fondul Social European in cadrul POS DRU 2007 - 2013

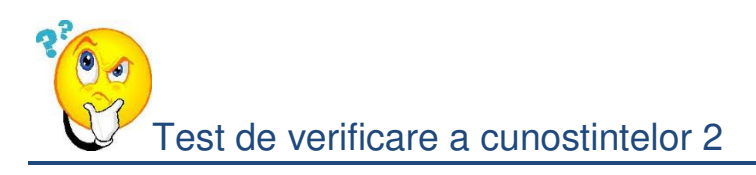

Pentru fiecare intrebare incercuiti raspunsul corect

- **1. Intranetul este:**
- a) O retea a sistemului de operare
- b) O retea cu larga acoperire
- c) O retea privata a unei companii
- d) O retea privata care extinde extranetul
- **2. Care este componenta utilizata pentru a comunica cu alte calculatore de pe Internet folosind telefonul?**
- a) CD-ROM
- b) Modem
- c) Plotter
- d) Microfon

# **3. Care este cea mai buna metoda pentru a preveni infectarea calculatorului cu virusi?**

- a) Doar verificarea cu un program antivirus a atasamentelor de la e-mail-uri
- b) Utilizarea unui program antivirus doar cand copiem de pe stik
- c) Instalarea, utilizarea unui program antivirus pe calculator si update-area regulata
- d) Niciodata sa nu deschidem atasamentele de email

# **4. Care dintre urmatoarele considerente despre Internet este adevarata?**

- a) Internetul este o retea globala, formata dintr-o multitudine de retele legate intre ele
- b) Internetul reprezinta o retea a unei companii private
- c) Internetul reprezinta o multitudine de pagini Web
- d) Internetul este o retea a sistemului de operare

# **5. Un ISP este :**

- a) un domeniu Internet;
- b) un furnizor de servicii Internet;
- c) o adresa de posta electronica.

# **6. Posta electronica este:**

- a) un serviciu Internet care permite schimbul de mesaje între utilizatorii retelei Internet ;
- b) un serviciu la care au acces doar utilizatorii care utilizeaza un program de posta electronica ;

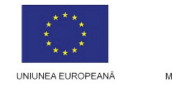

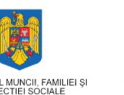

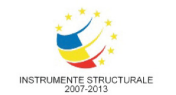

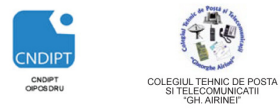

c) un serviciu care permite comunicarea între doi utilizatori, cu conditia ca amândoi sa fie conectati în momentul începerii comunicarii.

#### **7. Browser-ul Internet este:**

- a) un program de desenare;
- b) un program de navigare în Internet;
- c) capabil sa interpreteze un fisier HTML

#### **8. HTML este:**

- a) un text care identifica un fisier
- b) un set de reguli utilizate pentru formatarea unui document Web
- c) un protocol destinat adresarii resurselor Web

## **9. HTTP este:**

- a) un protocol destinat transferului de documente pe Web
- b) un program care permite conectarea si accesul la un calculator la distanta
- c) un program care poate interpreta documente HTML

#### **Punctaj**

Se acorda **1p** din oficiu Pentru fiecare raspund corect se acorda 1**p**

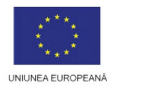

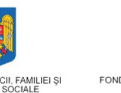

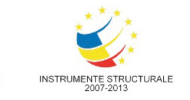

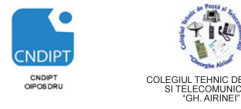

Proiect cofinantat din Fondul Social European in cadrul POS DRU 2007 - 2013

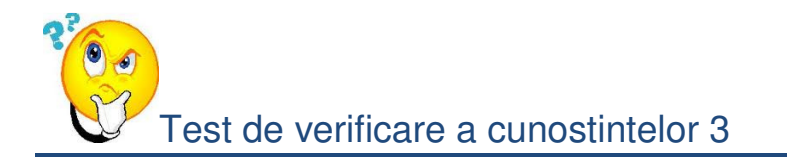

Pentru fiecare intrebare incercuiti raspunsul corect

# **1.** In adresa de email **andra***.karina@seanet.ro* andra*.karina* reprezint

- a) numele de cont al utilizatorului
- b) adresa serverului de posta electronica
- c) numele de domeniu

#### **2. Semnificatia paginii de start este:**

- a) pagina de Internet la care se face saltul la deschiderea browser-ului
- b) pagina de Internet la care se face salt la lansarea Internet Explorer
- c) pagina de Internet www.msn.com

#### **3. Semnificatia hyperlink este:**

- a) o adresa prin intermediul careia se trece de la un document Web la altul
- b) o adresa IP de clasa A

#### **4. Un motor de cautare este:**

- a) program de chat pe Internet
- b) un program de editare grafica
- c) un program cu ajutorul caruia se cauta diferite pagini Web cu informatii referitoare la un subiect anume

## **5. In cazul in care utilizam sistemul de posta electronica Yahoo, pentru scrierea unui mesaj folosim:**

- a) Send
- b) Attach

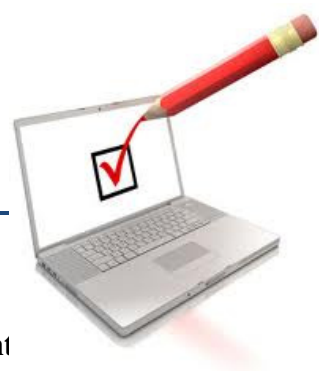

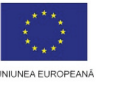

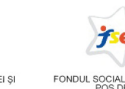

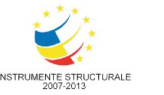

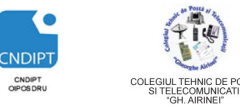

c) New

# **6. Paginile web sunt citite cu ajutorul unor programe numite:**

- a) motoare de căutare
- b) IP
- c) browsere
- d) word wide web

## **7. In cadrul unui browser, Butonul Bookmarks**

- a) memoreaza si gestioneaza paginile favorite
- b) memoreaza si gestioneaza paginile vizitate anterior
- c) memoreaza si gestioneaza paginile principale ale unui site

## **8.Folderul Spam din cadrul postei electronice con**ţ**ine:**

- a) mesajele expediate;
- b) mesajele şterse;
- c) mesajele ce urmează a fi trimise;
- d) mesajele necunoscute

# **9. Folderul Trash din cadrul postei electronice contine:**

- a) mesajele expediate;
- b) mesajele şterse;
- c) mesajele ce urmează a fi trimise;
- d) mesajele necunoscute

#### **Punctaj**

Se acorda **1p** din oficiu Pentru fiecare raspund corect se acorda 1**p** 

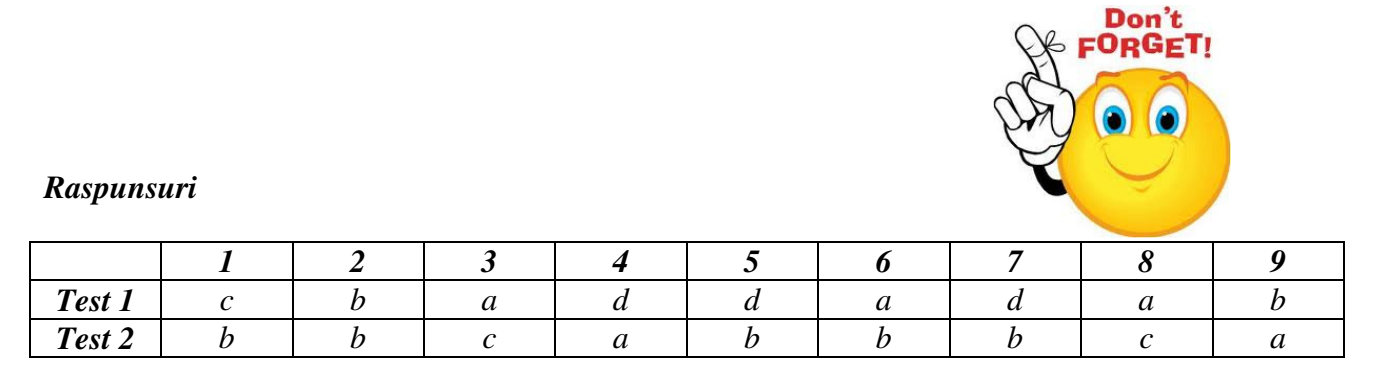

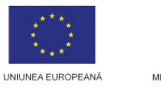

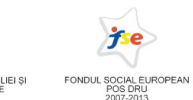

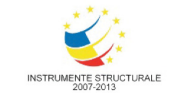

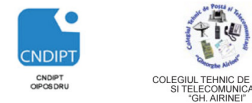

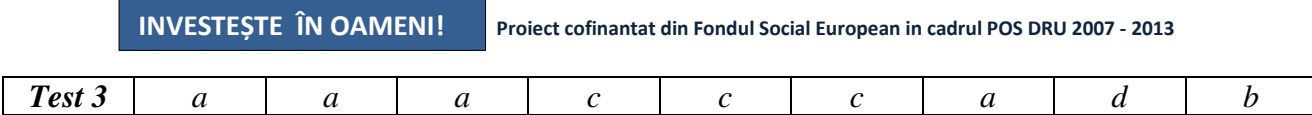